# Configuración de VPDNs por Usuario sin Información de Dominio o DNIS Ī

## Contenido

[Introducción](#page-0-0) **[Prerequisites](#page-0-1) [Requirements](#page-0-2)** [Componentes Utilizados](#page-0-3) **[Convenciones](#page-1-0) [Antecedentes](#page-1-1) [Configurar](#page-1-2)** [Diagrama de la red](#page-1-3) **[Configuraciones](#page-2-0)** [Configuración del servidor de RADIUS](#page-3-0) **[Verificación](#page-3-1)** [Ejemplo de Resultado del Comando show](#page-3-2) **[Troubleshoot](#page-4-0)** [Comandos para resolución de problemas](#page-4-1) [Ejemplo de resultado del comando debug](#page-5-0) [Información Relacionada](#page-7-0)

### <span id="page-0-0"></span>Introducción

Este documento proporciona una configuración de ejemplo para VPDN por usuario sin información de dominio o DNIS.

## <span id="page-0-1"></span>**Prerequisites**

### <span id="page-0-2"></span>**Requirements**

No hay requisitos específicos para este documento.

### <span id="page-0-3"></span>Componentes Utilizados

La información que contiene este documento se basa en las siguientes versiones de software y hardware.

- Versión 12.1(4) o posterior del software del IOS® de Cisco.
- Versión 12.1(4)T o posterior del software del IOS de Cisco.

The information in this document was created from the devices in a specific lab environment. All of

the devices used in this document started with a cleared (default) configuration. If your network is live, make sure that you understand the potential impact of any command.

#### <span id="page-1-0"></span>**Convenciones**

Para obtener más información sobre las convenciones del documento, consulte [Convenciones de](//www.cisco.com/en/US/tech/tk801/tk36/technologies_tech_note09186a0080121ac5.shtml) [Consejos Técnicos de Cisco](//www.cisco.com/en/US/tech/tk801/tk36/technologies_tech_note09186a0080121ac5.shtml).

## <span id="page-1-1"></span>**Antecedentes**

En los escenarios de red de acceso telefónico privada virtual (VPDN), el servidor de acceso a la red (NAS) (un concentrador de acceso L2TP o LAC) establece el túnel VPDN para la puerta de enlace doméstica (LNS) en función de la información específica del usuario. Este túnel VPDN puede ser el protocolo de reenvío de nivel 2 (L2F) o el protocolo de tunelación de capa 2 (L2TP). Para determinar si un usuario debe utilizar un túnel VPDN, verifique:

- Si el nombre de dominio se incluye como parte del nombre de usuario. Por ejemplo, con el nombre de usuario tunnelme@cisco.com, el NAS reenvía este usuario al túnel para cisco.com.
- El servicio de información de números marcados (DNIS). Este es el reenvío de llamadas basado en el número al que se llama. Esto significa que el NAS puede reenviar todas las llamadas con un número llamado particular al túnel apropiado. Por ejemplo, si una llamada entrante tiene el número llamado 5551111, la llamada se puede reenviar al túnel VPDN, mientras que una llamada a 5552222 no se reenvía. Esta función requiere que la red de la compañía telefónica proporcione la información del número llamado.

Para obtener más información sobre la configuración de VPDN, vea [Introducción a VPDN.](//www.cisco.com/en/US/tech/tk801/tk703/technologies_tech_note09186a0080094586.shtml)

En algunas situaciones, puede requerir que se inicie un túnel VPDN por nombre de usuario, con o sin la necesidad de un nombre de dominio en absoluto. Por ejemplo, el usuario **ciscouser** se puede tunelizar a cisco.com, mientras que otros usuarios pueden terminar localmente en el NAS.

Nota: Este nombre de usuario no incluye la información del dominio como en el ejemplo anterior.

La función de configuración VPDN por usuario envía el nombre de usuario estructurado completo al servidor de autenticación, autorización y contabilidad (AAA) la primera vez que el router se pone en contacto con el servidor AAA. Esto permite que el software Cisco IOS personalice los atributos de túnel para usuarios individuales que utilizan un nombre de dominio común o DNIS.

## <span id="page-1-2"></span>**Configurar**

En esta sección encontrará la información para configurar las funciones descritas en este documento.

Nota: Para encontrar información adicional sobre los comandos usados en este documento, utilice la [Command Lookup Tool](//tools.cisco.com/Support/CLILookup/cltSearchAction.do) ([sólo](//tools.cisco.com/RPF/register/register.do) clientes registrados) .

### <span id="page-1-3"></span>Diagrama de la red

En este documento, se utiliza esta configuración de red:

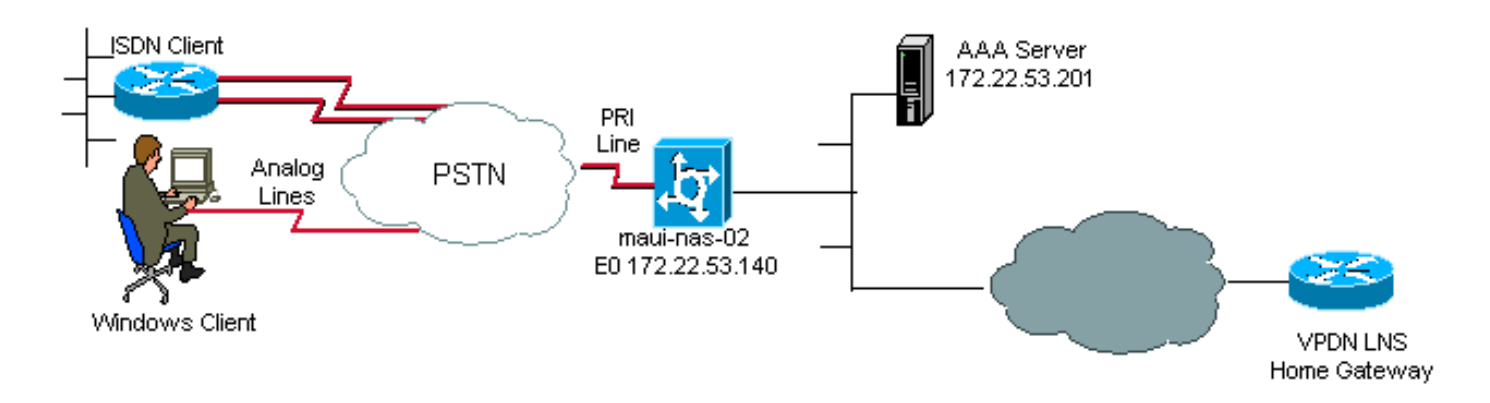

#### <span id="page-2-0"></span>**Configuraciones**

Los únicos comandos VPDN necesarios en el NAS (LAC) para soportar VPDN por usuario son los comandos de configuración global vpdn enable y vpdn authen-before-forward. El comando vpdn authen-before-forward indica al NAS (LAC) que autentique el nombre de usuario completo antes de tomar una decisión de reenvío. Luego se establece un túnel VPDN, basado en la información devuelta por el servidor AAA para este usuario individual; si no se devuelve información VPDN del servidor AAA, el usuario finaliza localmente. La configuración de esta sección muestra los comandos requeridos para soportar túneles sin la información de dominio en el nombre de usuario.

Nota: Esta configuración no es completa. Sólo se incluyen los comandos VPDN, interfaz y AAA relevantes.

Nota: Está fuera del alcance de este documento discutir cada protocolo de túnel posible y protocolo AAA. Por lo tanto, esta configuración implementa un túnel L2TP con el servidor RADIUS AAA. Adapte los principios y la configuración aquí descritos para configurar otros tipos de túnel o protocolos AAA.

Este documento usa esta configuración:

#### $\bullet$  VPDN NAS (LAC)

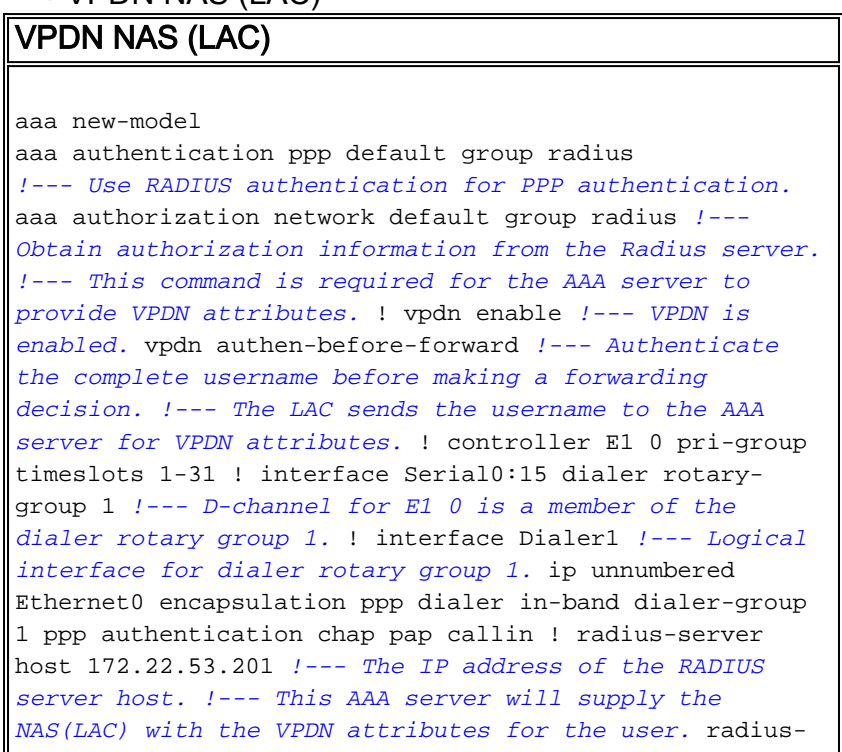

#### <span id="page-3-0"></span>Configuración del servidor de RADIUS

Estas son algunas configuraciones de usuario en un servidor RADIUS Cisco Secure para Unix (CSU):

1. Un usuario que se terminará localmente en el NAS:

```
 user1 Password = "cisco"
 Service-Type = Framed-User
```
2. Usuario para el que se debe establecer una sesión VPDN:

```
user2 Password = "cisco"
Service-Type = Framed-User,
Cisco-AVPair = "vpdn:ip-addresses=172.22.53.141",
Cisco-AVPair = "vpdn:l2tp-tunnel-password=cisco",
Cisco-AVPair = "vpdn:tunnel-type=l2tp"
```
El NAS (LAC) utiliza los atributos especificados con Cisco-AVPair VPDN para iniciar el túnel VPDN a la gateway de inicio. Asegúrese de configurar el gateway de inicio para aceptar túneles VPDN del NAS.

## <span id="page-3-1"></span>**Verificación**

En esta sección encontrará información que puede utilizar para confirmar que su configuración esté funcionando correctamente.

La herramienta [Output Interpreter](https://www.cisco.com/cgi-bin/Support/OutputInterpreter/home.pl) (sólo para clientes registrados) permite utilizar algunos comandos "show" y ver un análisis del resultado de estos comandos.

- show caller user: muestra parámetros para un usuario determinado, como la línea TTY utilizada, la interfaz asincrónica (estante, ranura o puerto), el número de canal DS0, el número de módem, la dirección IP asignada, los parámetros de agrupamiento PPP y PPP, etc. Si su versión del software del IOS de Cisco no es compatible con este comando, utilice el comando show user.
- show vpdn: muestra información sobre los túneles de protocolo L2F y L2TP activos y los identificadores de mensaje en una VPDN.

#### <span id="page-3-2"></span>Ejemplo de Resultado del Comando show

Cuando la llamada se conecta, utilice el comando show caller user username, así como el comando show vpdn para verificar que la llamada es exitosa. A continuación, se muestra un ejemplo de salida:

maui-nas-02#**show caller user vpdn\_authen** User: vpdn\_authen, line tty 12, service Async Active time 00:09:01, Idle time 00:00:05 Timeouts: Absolute Idle Idle Session Exec Limits: - - 00:10:00 Disconnect in: - TTY: Line 12, running PPP on As12 DS0: (slot/unit/channel)=0/0/5

```
 Line: Baud rate (TX/RX) is 115200/115200, no parity, 1 stopbits, 8 databits
  Status: Ready, Active, No Exit Banner, Async Interface Active
         HW PPP Support Active
  Capabilities: Hardware Flowcontrol In, Hardware Flowcontrol Out
               Modem Callout, Modem RI is CD,
               Line is permanent async interface, Integrated Modem
  Modem State: Ready
  User: vpdn_authen, line As12, service PPP
       Active time 00:08:58, Idle time 00:00:05
  Timeouts: Absolute Idle
    Limits:
     Disconnect in: - -
  PPP: LCP Open, CHAP (<- AAA)
  IP: Local 172.22.53.140
  VPDN: NAS , MID 4, MID Unknown
       HGW , NAS CLID 0, HGW CLID 0, tunnel open
  !--- The VPDN tunnel is open. Counts: 85 packets input, 2642 bytes, 0 no buffer 0 input
errors, 0 CRC, 0 frame, 0 overrun 71 packets output, 1577 bytes, 0 underruns 0 output errors, 0
collisions, 0 interface resets maui-nas-02#show vpdn
L2TP Tunnel and Session Information Total tunnels 1 sessions 1
LocID RemID Remote Name State Remote Address Port Sessions
6318 3 HGW est 172.22.53.141 1701 1
LocID RemID TunID Intf Username State Last Chg Fastswitch
4 3 6318 As12 vpdn_authen est 00:09:33 enabled
!--- The tunnel for user vpdn_authen is in established state. %No active L2F tunnels %No active
PPTP tunnels %No active PPPoE tunnel
```
### <span id="page-4-0"></span>**Troubleshoot**

En esta sección encontrará información que puede utilizar para solucionar problemas de configuración.

#### <span id="page-4-1"></span>Comandos para resolución de problemas

Nota: Antes de ejecutar un comando debug, consulte [Información Importante sobre Comandos](//www.cisco.com/en/US/tech/tk801/tk379/technologies_tech_note09186a008017874c.shtml) [Debug](//www.cisco.com/en/US/tech/tk801/tk379/technologies_tech_note09186a008017874c.shtml).

- debug ppp authentication: muestra los mensajes del protocolo de autenticación PPP e incluye intercambios de paquetes del protocolo de autenticación por desafío mutuo (CHAP) e intercambios de protocolo de autenticación de contraseña (PAP).
- debug aaa authentication: muestra información sobre la autenticación AAA/RADIUS.
- debug aaa authorization: muestra información sobre la autorización AAA/RADIUS.
- debug radius: muestra información de depuración detallada asociada con RADIUS. Utilice la [herramienta Output Interpreter Tool](https://www.cisco.com/cgi-bin/Support/OutputInterpreter/home.pl) (sólo clientes [registrados](//tools.cisco.com/RPF/register/register.do)) para decodificar los mensajes debug radius. Por ejemplo, refiérase a la [sección Ejemplo](#page-5-0) debug Output. Utilice la información de debug radius para determinar qué atributos se negocian.
- debug tacacs: muestra información detallada de depuración asociada con el TACACS+.
- debug vpdn event: muestra los errores L2x y los eventos que forman parte del establecimiento o cierre normal del túnel para VPDNs.
- debug vpdn error: muestra los errores del protocolo VPDN.
- debug vpdn I2x-event: muestra errores L2x detallados y eventos que forman parte del establecimiento o cierre normal del túnel para VPDNs.

• debug vpdn I2x-error: muestra los errores de protocolo VPDN L2x.

#### <span id="page-5-0"></span>Ejemplo de resultado del comando debug

Este es el resultado debug para una llamada exitosa. En este ejemplo, observe que el NAS obtiene los atributos para el túnel VPDN del Servidor Radius.

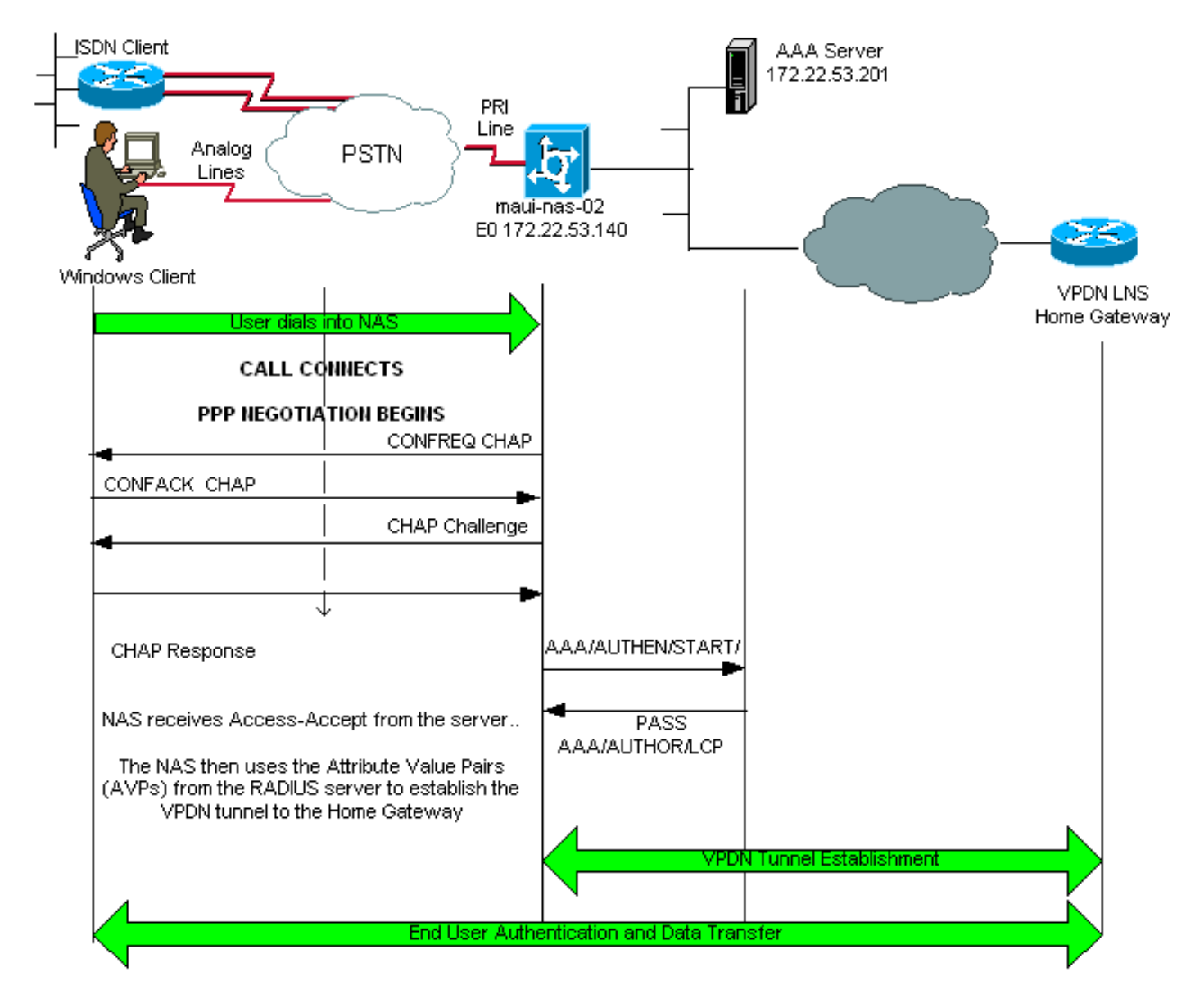

maui-nas-02#**show debug** General OS: AAA Authentication debugging is on AAA Authorization debugging is on PPP: PPP authentication debugging is on VPN: L2X protocol events debugging is on L2X protocol errors debugging is on VPDN events debugging is on VPDN errors debugging is onRadius protocol debugging is on maui-nas-02# \*Jan 21 19:07:26.752: %**ISDN-6-CONNECT: Interface Serial0:5 is now connected** to N/A N/A *!--- Incoming call.* \*Jan 21 19:07:55.352: %LINK-3-UPDOWN: Interface Async12, changed state to up \*Jan 21 19:07:55.352: As12 PPP: Treating connection as a dedicated line \*Jan 21 19:07:55.352:

As12 AAA/AUTHOR/FSM: (0): LCP succeeds trivially \*Jan 21 19:07:55.604: As12 CHAP: O CHALLENGE id 1 len 32 from "maui-nas-02" \*Jan 21 19:07:55.732: As12 **CHAP: I RESPONSE id 1 len 32 from "vpdn\_authen"** *!--- Incoming CHAP response from user vpdn\_authen.* \*Jan 21 19:07:55.732: AAA: parse name=Async12 idb type=10 tty=12 \*Jan 21 19:07:55.732: AAA: name=Async12 flags=0x11 type=4 shelf=0 slot=0 adapter=0 port=12 channel=0 \*Jan 21 19:07:55.732: AAA: parse name=Serial0:5 idb type=12 tty=-1 \*Jan 21 19:07:55.732: AAA: name=Serial0:5 flags=0x51 type=1 shelf=0 slot=0 adapter=0 port=0 channel=5 \*Jan 21 19:07:55.732: AAA/ACCT/DS0: channel=5, ds1=0, t3=0, slot=0, ds0=5 \*Jan 21 19:07:55.732: AAA/MEMORY: create\_user (0x628C79EC) user='vpdn\_authen' ruser='' port='Async12' rem\_addr='async/81560' authen\_type=CHAP service=PPP priv=1 \*Jan 21 19:07:55.732: AAA/AUTHEN/START (4048817807): port='Async12' list='' action=LOGIN service=PPP \*Jan 21 19:07:55.732: AAA/AUTHEN/START (4048817807): using "default" list \*Jan 21 19:07:55.732: AAA/AUTHEN/START (4048817807): Method=radius (radius) \*Jan 21 19:07:55.736: RADIUS: ustruct sharecount=1 **\*Jan 21 19:07:55.736: RADIUS: Initial Transmit Async12 id 6 172.22.53.201:1645, Access-Request, len 89 \*Jan 21 19:07:55.736: Attribute 4 6 AC16358C \*Jan 21 19:07:55.736: Attribute 5 6 0000000C \*Jan 21 19:07:55.736: Attribute 61 6 00000000 \*Jan 21 19:07:55.736: Attribute 1 13 7670646E \*Jan 21 19:07:55.736: Attribute 30 7 38313536 \*Jan 21 19:07:55.736: Attribute 3 19 014CF9D6 \*Jan 21 19:07:55.736: Attribute 6 6 00000002 \*Jan 21 19:07:55.736: Attribute 7 6 00000001 \*Jan 21 19:07:55.740: RADIUS: Received from id 6 172.22.53.201:1645, Access-Accept, len 136 \*Jan 21 19:07:55.740: Attribute 6 6 00000002 \*Jan 21 19:07:55.740: Attribute 26 40 0000000901227670 \*Jan 21 19:07:55.740: Attribute 26 40 0000000901227670 \*Jan 21 19:07:55.740: Attribute 26 30 0000000901187670**

Los pares de valores de atributo (AVP) necesarios para el túnel VPDN se envían hacia abajo desde el servidor RADIUS. Sin embargo, debug radius produce un resultado codificado que indica los AVP y sus valores. Puede pegar la salida mostrada en la fuente en negrita anterior en la [Herramienta Output Interpreter](https://www.cisco.com/cgi-bin/Support/OutputInterpreter/home.pl) (sólo [clientes registrados\)](https://www.cisco.com/cgi-bin/Support/OutputInterpreter/home.pl). El siguiente resultado en negrita es el resultado descodificado obtenido de la herramienta:

```
Access-Request 172.22.53.201:1645 id 6
Attribute Type 4: NAS-IP-Address is 172.22.53.140
Attribute Type 5: NAS-Port is 12
Attribute Type 61: NAS-Port-Type is Asynchronous
Attribute Type 1: User-Name is vpdn
Attribute Type 30: Called-Station-ID(DNIS) is 8156
Attribute Type 3: CHAP-Password is (encoded)
Attribute Type 6: Service-Type is Framed
Attribute Type 7: Framed-Protocol is PPP
        Access-Accept 172.22.53.201:1645 id 6
Attribute Type 6: Service-Type is Framed
Attribute Type 26: Vendor is Cisco
Attribute Type 26: Vendor is Cisco
Attribute Type 26: Vendor is Cisco
*Jan 21 19:07:55.740: AAA/AUTHEN (4048817807): status = PASS
...
...
...
*Jan 21 19:07:55.744: RADIUS: cisco AVPair "vpdn:ip-addresses=172.22.53.141"
*Jan 21 19:07:55.744: RADIUS: cisco AVPair "vpdn:l2tp-tunnel-password=cisco"
*Jan 21 19:07:55.744: RADIUS: cisco AVPair "vpdn:tunnel-type=l2tp"
*Jan 21 19:07:55.744: AAA/AUTHOR (733932081): Post authorization status = PASS_REPL
*Jan 21 19:07:55.744: AAA/AUTHOR/VPDN: Processing AV service=ppp
```
\*Jan 21 19:07:55.744: AAA/AUTHOR/VPDN: Processing AV ip-addresses=172.22.53.141 \*Jan 21 19:07:55.744: AAA/AUTHOR/VPDN: Processing AV l2tp-tunnel-password=cisco \*Jan 21 19:07:55.744: AAA/AUTHOR/VPDN: Processing AV tunnel-type=l2tp *!--- Tunnel information. !--- The VPDN Tunnel will now be established and the call will be authenticated. !--- Since the debug information is similar to that for a normal VPDN call, !-- the VPDN tunnel establishment debug output is omitted.*

### <span id="page-7-0"></span>Información Relacionada

- [Introducción a VPDN'](//www.cisco.com/en/US/tech/tk801/tk703/technologies_tech_note09186a0080094586.shtml?referring_site=bodynav)
- [Configuración de Redes de Marcación Privadas Virtuales](//www.cisco.com/en/US/docs/ios/12_0/dial/configuration/guide/dcvpdn.html?referring_site=bodynav)
- [Cómo Configurar la Autenticación de Layer 2 Tunnel Protocol con RADIUS](//www.cisco.com/en/US/products/sw/secursw/ps4911/products_configuration_example09186a00801175d1.shtml?referring_site=bodynav)
- [Cómo Configurar la Autenticación de Layer 2 Tunnel Protocol con TACACS+](//www.cisco.com/en/US/tech/tk827/tk369/technologies_configuration_example09186a0080118d5f.shtml?referring_site=bodynav)
- [Páginas de soporte de la tecnología de acceso](//www.cisco.com/cisco/web/psa/configure.html?mode=tech&level0=277907760&referring_site=bodynav)
- [Soporte Técnico Cisco Systems](//www.cisco.com/cisco/web/support/index.html?referring_site=bodynav)